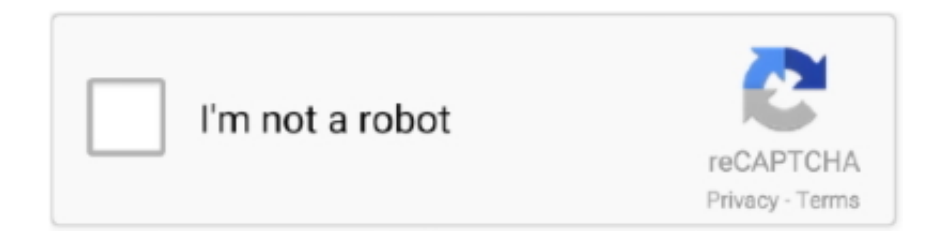

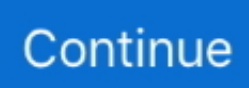

## **Iso To Usb On Mac Software**

In order to burn ISO image files to USB drive, you need to embark with certain other methods to create a separate partition of boot sector within the drive where the compressed files of the ISO image file can become executable or readable.. Moments is a full featured photo album/photobook layout software for MAC and PC aimed at both, professional and amateur photographers, with a clean drag and drop layout.. Here in this article we would demonstrate you two methods to enlighten you on the matter of burning ISO image files to create a bootable disk on windows 10/8/7 and Mac OS.. They try best to design unique photobook layout so that your photos will be perfectly displayed and your stories resonantly shared.. ISO 2 USB is the 1st app to burn ISO Files To USB Stick (Pin Drive) without root very easy with very simple UI, you can easily create bootable.. Best photo management software mac Photographic design for pros Album DS is an album design software compatible with Adobe® Photoshop® CS or higher, Windows and Mac OS X.. 3d stage lighting software mac Method 1: Burn ISO to USB Drive using WinSetupFromUSBMaking a bootable disk is a must if your system has been compromised lately, but before you do that you must be aware of how to burn ISO image files of your operating system into a bootable drive.. The installer file is small, so the download is also something quite easy From isotousb: ISO to USB is a software can help you write the ISO image file to USB disks, it is really very simple to use, you only need to select the ISO file you want to burn, and select the.. Aperture photo editing software for mac Now WinSetupFromUSB is a ISO burning tool which besides extracting information off an ISO image file or to burn it, tell you whether your CD or USB drive have bootable information or not, that is already stored ISO image files.. Free Publisher: MixApplications Downloads: 1,086 Follow the steps outlined below to burn ISO to USB on Mac using Terminal commands: Step 1: Insert a USB flash drive into your Mac and open Terminal by going to Applications Utilities Termina l.

Windows Iso To Usb On MacBurn Iso To Usb On MacIso To Usb Mac OsFirst of all, make sure you've download a Windows 10, or Win7, 8 ISO image file on your Mac computer.. Step 1 Download the program file and install it with all terms and conditions Launch the program with admin privileges.. When the burning process is done, you will be notified about it with a message.. ISO image files are basically fragmented files of CD which are compressed into a single module using certain softwares to make an ISO image file which usually comes with an.. iso extension It usually comprises softwares or operating systems But to transfer it into a drive does not mean that you have to barely copy paste the image file into the USB drive.. ' option and a dialogue box would appear Select the ISO image file that you wish to burn and press 'Ctrl + S' to save it.. Step 2: This will list out all your drives so you can find the correct identifier for your USB.. Prior to burning an ISO image, it is very essentially important for you to know where you would exactly need it, for example if you wish to reset any locked account password using password recovery tools, or if you wish to create bootable disk to install your computer with a new operating system, burning of ISO image files will be required.. It will be loaded on the main screen Step 4 Once you are done with all these steps, click on 'Burn' button just below the toolbar to initiate the burning process.. Here lists the 8 most powerful photobook layout software for photo Step 3 From the drop down menu, click on 'Import from.

## **software engineering**

software engineering, software update, software download, software examples, software, software definition, software engineer salary ireland, software developer, software developer salary ireland, software systems development wit, software engineer salary, software engineer salary nyc, software engineer salary new york, software developer salary

Windows Iso To Usb On MacStep 2 From the main interface screen, go to the toolbar at the top of the main UI, and click on the 'Bootable' tab.. Start your free trial today! Jun 19, 2020 Photo designers are always spark their creativity to make beautiful photobook.. The app is free so this also eases the process of transferring information from ISO to USB with this app.. ISO to USB lets you use uncomplicated functions to complete an easy job With this program you can copy the information from any ISO file to a USB drive of your choice.. It works integrated in Photoshop allowing for the creation of any photographic album or collage like invitations, posters, thanks giving cards, promos, senior and babies, communion, baptism albums, and of course it makes wedding album design easy.. Album Design is a perfectly compatible with all types of the external Photo editors such as Photoshop, Lightroom, Painter, Aperture and many other editing software for Win and Mac Page DecorAlbum.. Create professional looking digital photo albums, wedding albums, family photo albums, photo books, coffee table magazines, wall

prints, blog photo collages and much more.. SmartAlbums album design software & album proofing SmartSlides slideshow maker for photographers.

## **software update**

Then you need to move ISO file to your USB drive by using Boot Cam Now, insert your USB dive with at least 8GB to your Mac computer, make sure you've created a copy for your important file because your USB will be formatted.. Many people in spite of using computers for a long time, still not might be completely aware of burning ISO image files into a USB drive or CD/DVD.

## **software developer salary**

e10c415e6f